### 目录

#### [相机使用入门](#page-1-0) **2**

[装入电池和对电池充电](#page-1-1) 2 [使用可选配的](#page-4-0) SD/SDHC 存储卡 5 [打开相机电源](#page-5-0) 6 [设置语言、日期](#page-6-0)/时间 7 [拍摄照片或录像](#page-7-0) 8 [查看照片](#page-11-0)/录像 12 [分享从未如此轻松](#page-13-0) 14 [安装软件和传输照片](#page-14-0) 15

#### [产品简介、功能](#page-16-0) **17**

[前视图](#page-16-1) 17 [后视图](#page-17-0) 18

#### [关于相机的其它操作](#page-18-0) **19**

[使用闪光灯](#page-18-1) 19 [使用不同模式和效果](#page-19-0) 20 [使用 "编程"模式](#page-21-0) 22

#### [解决相机问题](#page-22-0) **23**

#### [附录](#page-23-0) **24**

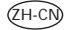

1

## <span id="page-1-1"></span><span id="page-1-0"></span>相机使用入门 装入电池和对电池充电 1 滑开电池仓盖。

装入柯达数码相机 2) *装入柯达数码相机*<br>ノ *锂充电电池 KLIC-7006。* 

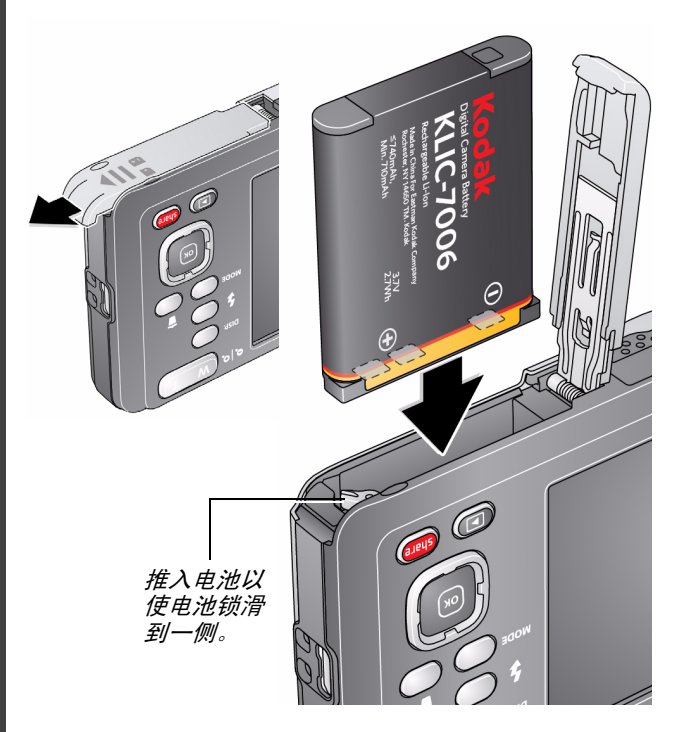

# 简体中文

### 如果相机随附有内置充电器

拍摄尽可能多的照片 – 使用前为电池充满电。(充电电池 即使未被使用,电量也会慢慢流失。)您可以在需要时为 锂离子电池充电。

查看电池电量 [请参阅第](#page-12-0)13 页 电池充电指示灯: • *闪烁: 正在充电 •* 常亮:充电完成 **关闭相机电源。** 连接柯达相机 USB 电缆 (Micro B / 5 *针)和* 充电器。(请仅使用相机随附的 *USB* 电缆。)  $\mathbf{2}^{\mathbf{2}}$ 您的充电器 和插头可能 有所不同。

购买备用电池 [www.kodak.com/go/accessories](http://www.kodak.com/go/accessories)

*www.kodak.com/go/M5350support* 3

### 如果相机随附有外置电池充电器

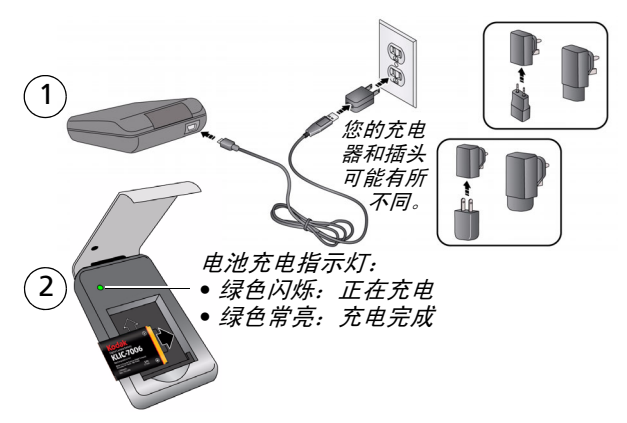

### 通过计算机的 **USB** 端口充电

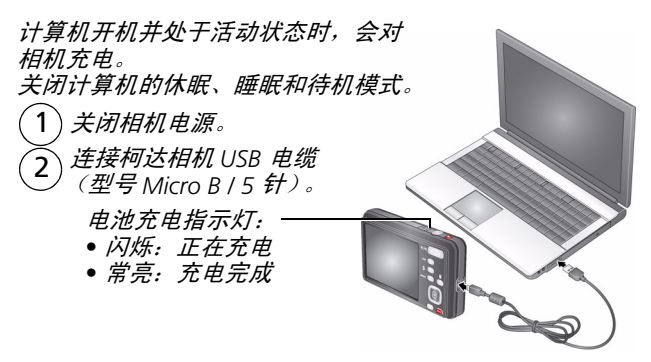

4 *www.kodak.com/go/support*

### <span id="page-4-0"></span>使用可选配的 **SD/SDHC** 存储卡

您的相机有内存。我们建议您购买 SD 或 SDHC 存储卡 (Class 4 或更高级别),以便存储更多照片/录像。

#### 注意: 存储卡只能按一个方向插入;按错误方向强行插入可能会 损坏存储卡。在相机开机时插入或取出存储卡可能会损坏 照片、存储卡或相机。

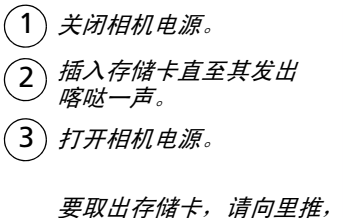

然后松开。

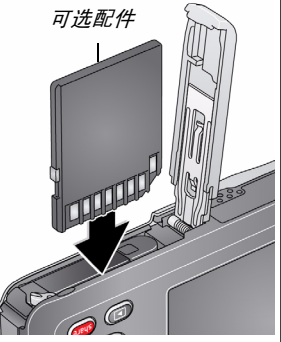

重要注意事项:相机在开机后会检查是否已插入存储卡。 如果插入了存储卡,则新拍摄的照片*/*录像会被存储到存储 卡中。如果未插入存储卡,则新拍摄的照片*/*录像会被存储 到相机内存中。

如果检测到内存中有照片*/*录像,并且已插入存储卡,相机 会提示您将照片转移到存储卡中 (并将这些照片从内存中 删除)。

购买存储卡 [www.kodak.com/go/accessories](http://www.kodak.com/go/accessories)

*www.kodak.com/go/M5350support* 5

### <span id="page-5-0"></span>打开相机电源

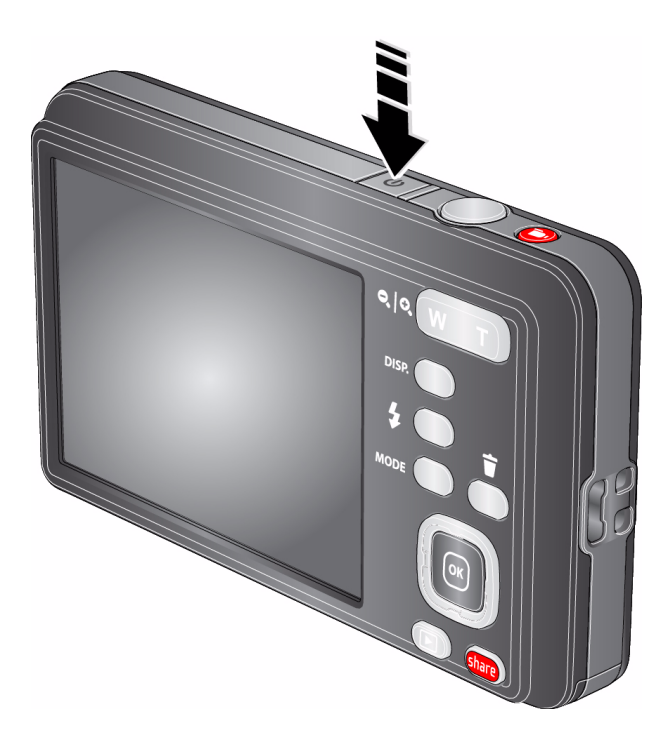

<span id="page-6-0"></span>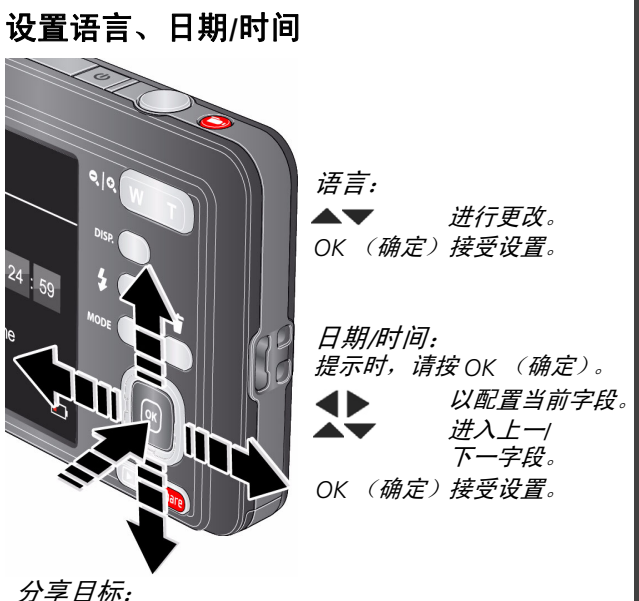

以突出显示一个站点。 选择相机在需要分享照片*/*录像时显示哪些分享站点。

以选中*/*取消选中该站点。 *OK* (确定) 完成后,突出显示 "完成",然后按 *OK* (确定)。

请参阅补充用户指南 [www.kodak.com/go/M5350manuals](http://www.kodak.com/go/M5350manuals) 请参阅说明视频 [www.kodak.com/go/M5350demos](http://www.kodak.com/go/M5350demos)

*www.kodak.com/go/M5350support* 7

简体中文

### <span id="page-7-0"></span>拍摄照片或录像

拍摄照片

相机首次开机后即处于 "智能拍摄"模 式。(之后,相机会 "记住"您上次使用 的模式。)

 $\overline{1}$ 取景构图。

> 半按快门按钮以进行对焦并设置曝 光。取景标记表示相机的对焦区 域。(如果相机没有对准您期望的 主体,请释放快门按钮,重新取景 构图。)

3) 将快门按钮完全按下。

拍摄录像

按下"录制"按钮然后松开。

要停止录制,请按下并再次松开。

查看所有照片模式 第19页 请参阅补充用户指南 [www.kodak.com/go/m5350manuals](http://www.kodak.com/go/M5350manuals)

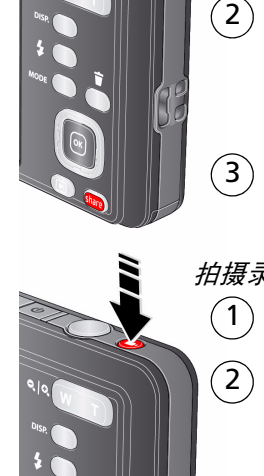

### 了解拍照图标

设置  $\overline{\mathbf{C}}$ ೲ 自拍定时*/* 连拍 智能拍摄 自拍定时/连拍<br>自拍定时关闭 变焦 滑块最新的照 片*/*录像 电池电量  $18:08$ 866 闪光灯 剩余照片数*/*录像时间 模式

### 请参阅补充用户指南 [www.kodak.com/go/M5350manuals](http://www.kodak.com/go/M5350manuals) 请参阅说明视频 [www.kodak.com/go/M5350demos](http://www.kodak.com/go/M5350demos)

*www.kodak.com/go/M5350support* 9

### 自定义相机

有时您想查看所有可用工具。 (其它时候则不希望显示它们。)

按 "显示"按钮 以在 "简洁"视图和 "工具"视图间切换。

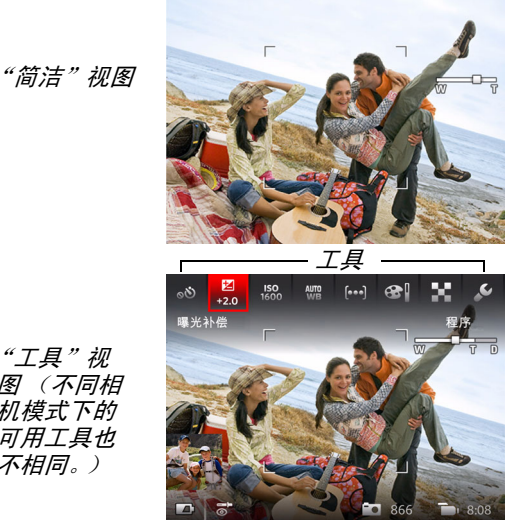

"工具"视 图 (不同相 机模式下的 可用工具也 不相同。)

### <span id="page-10-0"></span>使用 "工具"选择操作、首选项

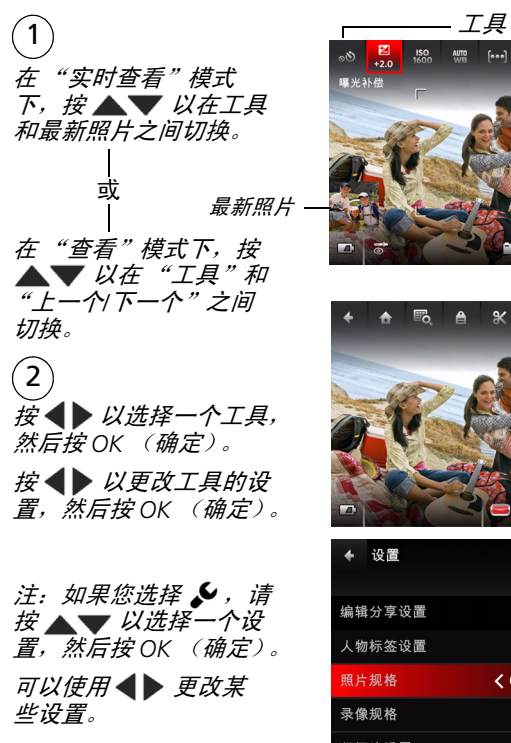

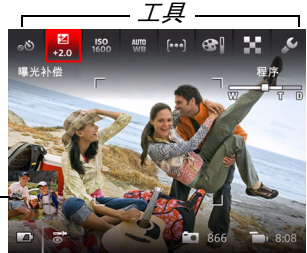

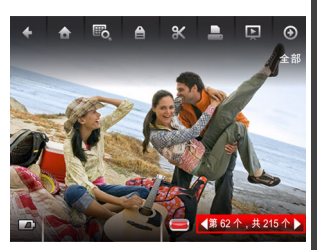

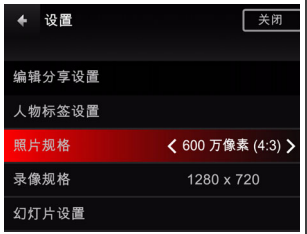

*www.kodak.com/go/M5350support* 11

### <span id="page-11-0"></span>查看照片**/**录像

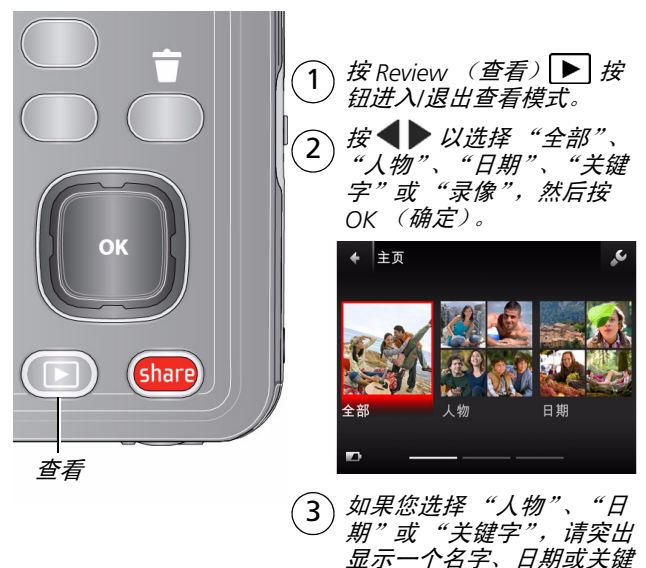

您还可以通过按 *OK* (确定)查看照片*/*录像:

- <sup>在</sup> "实时查看"模式下,当最新照片显示在液晶显示屏 左下角时,或是在
- 快速查看过程中, 查看新照片时按 ▶

12 *www.kodak.com/go/support*

字,然后按 *OK* (确定)。

### 您可以在 "查看"模式下执行的操作

- *•* 按 以查看上一个*/*下一个照片*/*录像。
- *•* 按 *OK* (确定)播放录像。
- 按 DISP. 以显示/*隐藏工具。*
- *•* 按 以删除照片*/*录像。

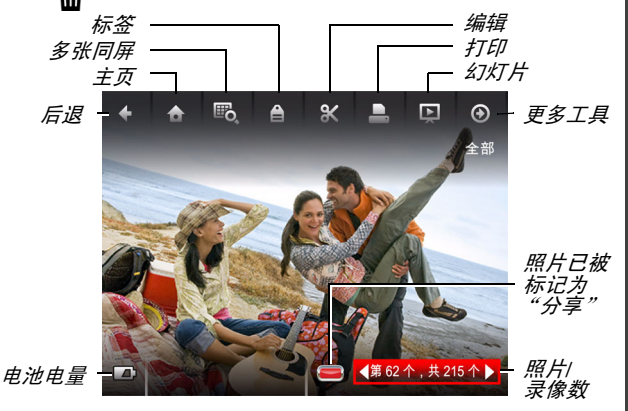

### <span id="page-12-0"></span>查看电池电量

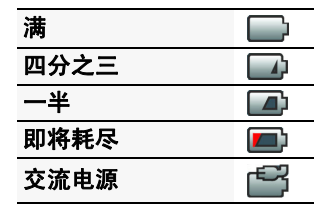

*www.kodak.com/go/M5350support* 13

简体中文

### <span id="page-13-0"></span>分享从未如此轻松

重要注意事项: *要使用分享和社交网络功能,您必须安装* 柯达 *Share* (分享)按钮应用程序。[\(请参阅第](#page-14-1) *15* 页)

1 按 Share (分享) 按钮可随时讲行分享:

在 "实时查看" 模式下 *在"快速查看"*<br>*模式下* 模式下 <sup>在</sup> "查看"模式下

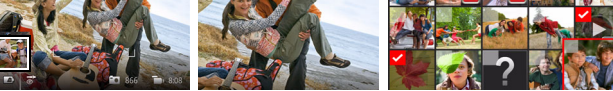

2 按 ▲▼ 和 OK (确定)以选择社交网站或电子邮件地址。

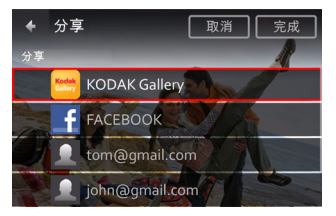

3 按 ▲ 以选择 "完成", 然后按 OK (确定)。 在将这些照片*/*录像传输到计算机后,它们会被发送到您 选择的分享目标地址。

请参阅补充用户指南 [www.kodak.com/go/M5350manuals](http://www.kodak.com/go/M5350manuals) 请参阅说明视频 [www.kodak.com/go/M5350demos](http://www.kodak.com/go/M5350demos)

### <span id="page-14-1"></span><span id="page-14-0"></span>安装软件和传输照片

重要注意事项: *要使用分享和社交网络功能,您必须安装* 柯达 *Share* (分享)按钮应用程序。

**1** 确保计算机已连接到 Internet。

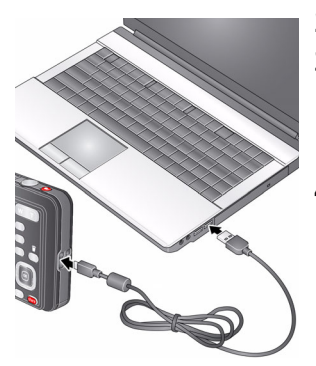

- **2** 关闭相机。
- **3** 使用柯达相机 USB 电缆 (型号 Micro B / 5 针) 将相 机连接至计算机。(请仅使 用相机随附的 USB 电缆。)
- **4** 打开相机电源。

将相机连接到计算机,以便在计算 机上下载和安装 *Share* (分享)按 钮应用程序。

重要注意事项:如果安装程序没有运行,请选择适用 于您的计算机的正确版本并进行安装:

*[www.kodak.com/go/camerasw](http://www.kodak.com/go/camerasw)*。

**5** 安装软件后,请按照提示说明将照片和录像传输到计 算机。

标记为分享的照片*/*录像将通过电邮发送或是上传至选择 的社交网站。

注:您也可以使用存储卡阅读器来传输照片/录像到计算机。

请参阅补充用户指南 [www.kodak.com/go/M5350manuals](http://www.kodak.com/go/M5350manuals) 请参阅说明视频 [www.kodak.com/go/M5350demos](http://www.kodak.com/go/M5350demos)

*www.kodak.com/go/M5350support* 15

简体中文

### 学习有关相机的更多知识

#### 祝贺您!

您已经学习了:

- *•* 设置相机
- *•* 拍摄照片
- *•* 将照片传输到计算机

### 继续了解更多信息!

阅读完这本手册之后,您将能够拍摄和分享您的最佳照片!

#### 请访问 **www.kodak.com/go/M5350support** 以获得:

- *•* 补充用户指南
- *•* 说明视频和教程
- *•* 相机固件更新
- *•* 常见问题解答
- *•* 产品注册

请参阅补充用户指南 [www.kodak.com/go/M5350manuals](http://www.kodak.com/go/M5350manuals)

请参阅说明视频 [www.kodak.com/go/M5350demos](http://www.kodak.com/go/M5350demos)

<span id="page-16-1"></span><span id="page-16-0"></span>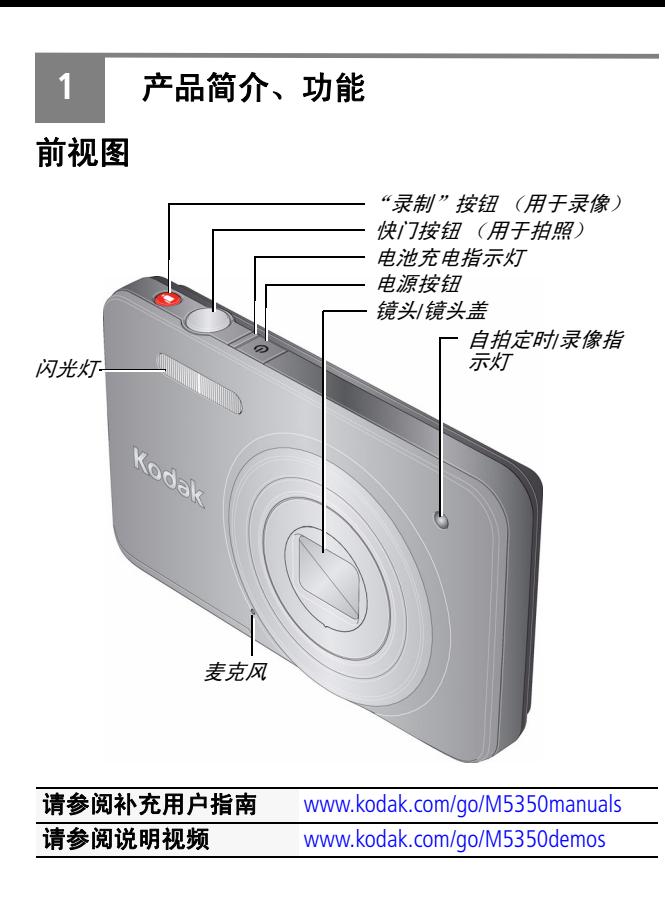

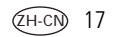

### <span id="page-17-0"></span>后视图

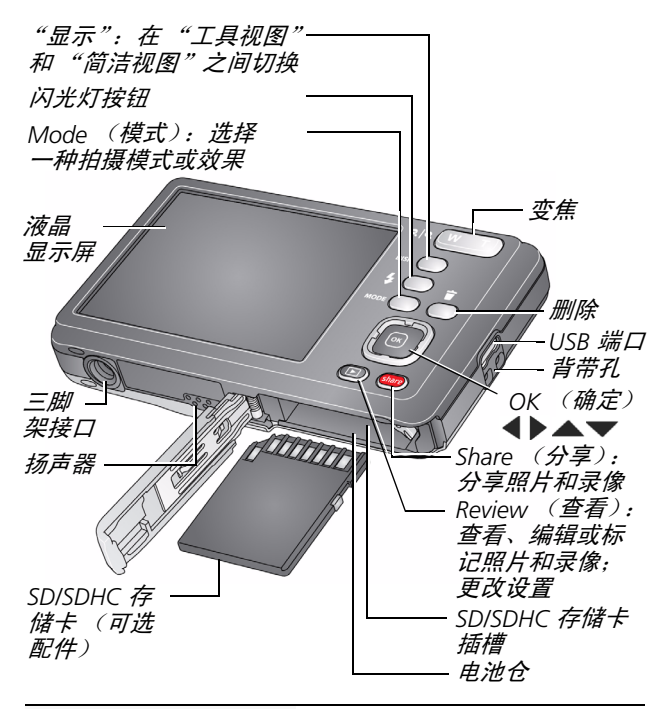

请参阅补充用户指南 [www.kodak.com/go/M5350manuals](http://www.kodak.com/go/M5350manuals) 请参阅说明视频 [www.kodak.com/go/M5350demos](http://www.kodak.com/go/M5350demos)

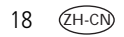

18 ZH-CN *www.kodak.com/go/support*

<span id="page-18-0"></span>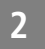

### <span id="page-18-1"></span>使用闪光灯

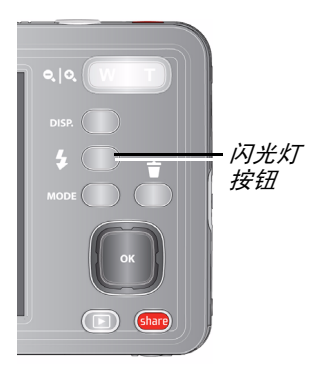

重复按 "闪光灯"按钮直 至液晶显示屏上显示所需 的闪光模式。

闪光模式并非在所有拍照 模式下都可用。

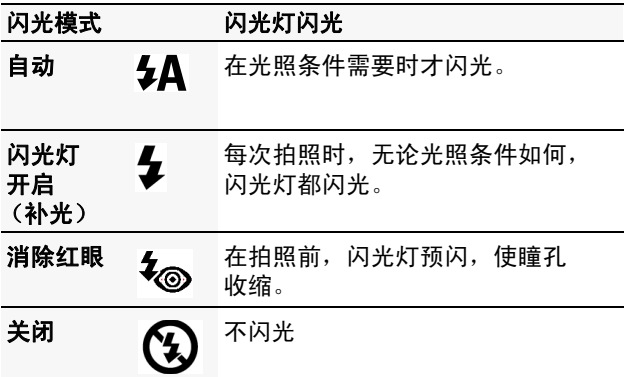

*www.kodak.com/go/M5350support*  $\sqrt{2H-CN}$  19

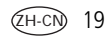

### <span id="page-19-1"></span><span id="page-19-0"></span>使用不同模式和效果

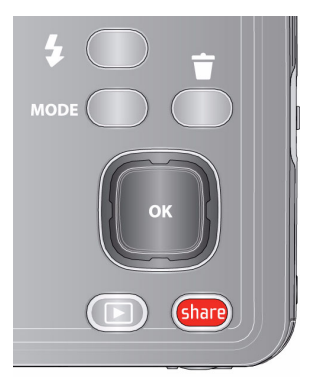

- **1** 按 Mode (模式)按钮 MODE.
- 2 按 ◆ 以选择:
	- 智能拍摄: 适用于一般 拍照。
	- 胶片效果:试用各种照 片/录像效果。(选择每 种效果后,都会显示您 的照片/录像应用该效果 后的示例。)
	- 场景模式:(请参阅下面 的表。) 洗择最适合您 的拍照环境的 "场景" 模式,以拍摄效果最佳 的照片:
- 大头贴照片: 类似经典的大头贴自拍机, 相机使用自拍 定时功能拍摄 4 张照片,然后将他们组合成一条照片。

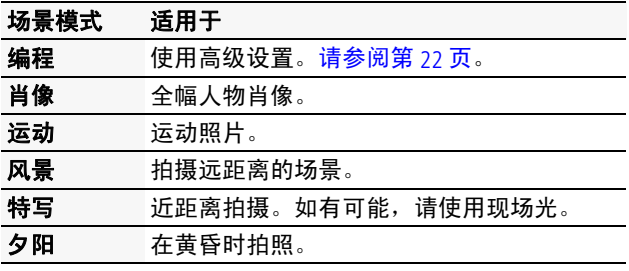

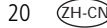

20 ZH-CN *www.kodak.com/go/support*

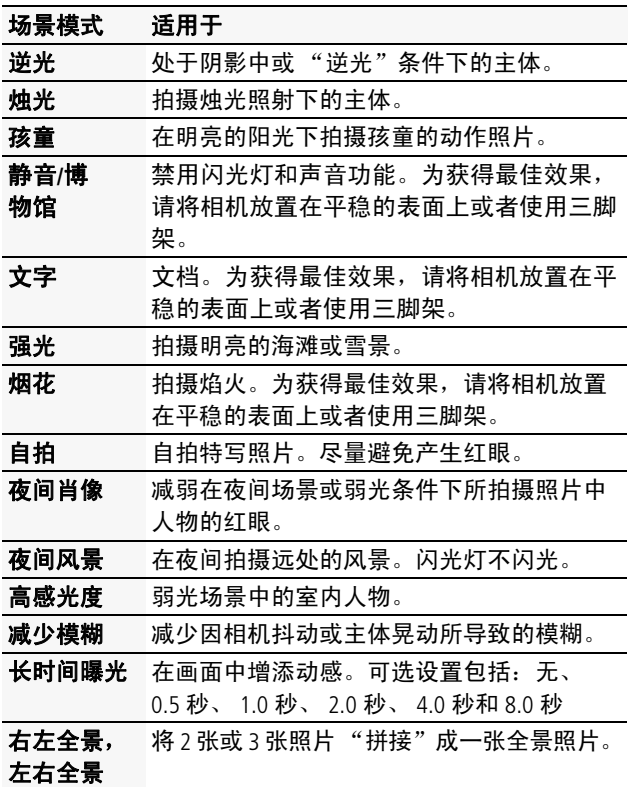

*www.kodak.com/go/M5350support* ZH-CN 21

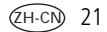

#### <span id="page-21-1"></span><span id="page-21-0"></span>使用 "编程"模式

在 "编程"模式下可使用各种手动设置,例如 ISO、白平衡、 对焦区域和曝光补偿。

- 1 按 Mode (模式)按钮 Mood, 选择"场景"模式 (请参 阅第 [20](#page-19-1) 页), 然后按 OK (确定)。选择 "编程", 然后 按 OK (确定)。
- 2 按 ▲▼ < ▶ 以选择一个设置, 然后按 OK (确定)。 按 ◀▶以便更改设置, 然后按 OK (确定) 保存更改。

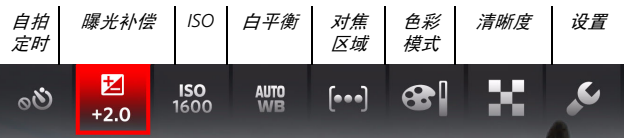

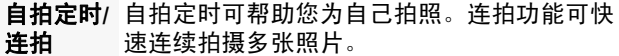

曝光补偿 调整曝光度。如果场景亮度太高, 则降低此设 置;如果照片亮度太低,则提高此设置。

**ISO** 调整相机的感光度。ISO 越高,表示感光度越高。

白平衡 要使照片色彩更精确,请选择适合当时光照条 件的设置。

对焦区域 诜择"多区域"、"中心区域"或"面部优先"。

色彩模式 选择鲜艳、标准、柔和、黑白或怀旧。

清晰度 选择高、中或低。

设置 显示 "设置"菜单。

22 ZH-CN *www.kodak.com/go/support*

### <span id="page-22-0"></span>**3** 解决相机问题

请访问 [www.kodak.com/go/M5350support](http://www.kodak.com/go/M5350support) 以参阅补充用户指 南、固件更新和常见问题解答。

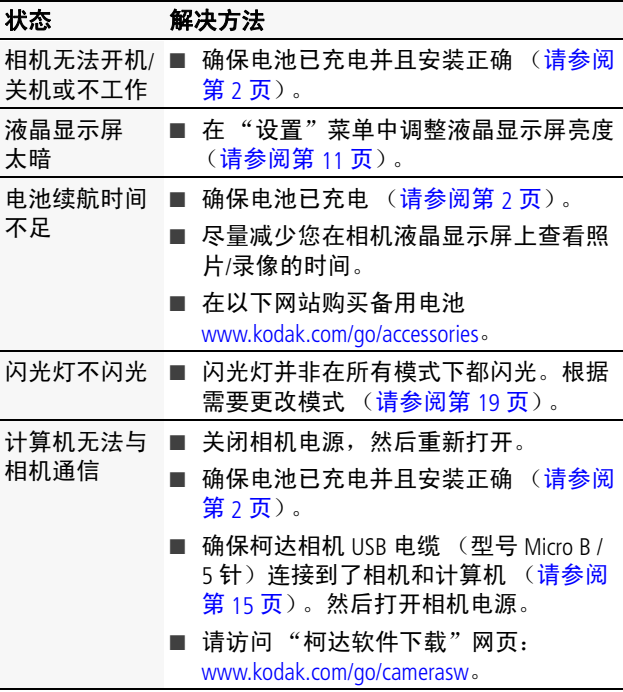

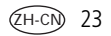

### <span id="page-23-0"></span>**4** 附录

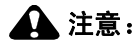

请勿拆解此产品;其内部并无用户可维修的零件。请向资质合格的 维修人员咨询相关维修事项。柯达交流变压器和电池充电器仅适合 在室内使用。未按照此处已经明确说明的规范进行控制、调节或操 作,可能会导致电击和 (或)触电或受到机械伤害。如果液晶显示 屏破裂,请勿触摸玻璃或液体。请与柯达客户支持联系。

- 如果使用柯达未推荐的配件,可能会导致火灾、电击或受伤。 有关经过认可的配件,请访问 [www.kodak.com/go/accessories](http://www.kodak.com/go/accessories)。
- 仅使用配备了限流主板的经过 USB 认证的计算机。如果您有任 何问题,请联系您的计算机制造商。
- 如果在飞机上使用此产品,请遵守航空公司的相关规定。
- 取出电池时, 先让它们冷却; 电池在使用过程中可能会变热。
- 遵照电池制造商附带的所有警告和说明使用电池。
- 仅使用此产品准用的电池,以免发生爆炸危险。
- 将电池放到儿童无法拿到的地方。
- 请勿让电池接触金属物体 (包括硬币)。否则, 电池可能会短 路、放电、发热或渗漏。
- 请勿拆解、反向安装或将电池暴露于液体、潮湿、明火或极端 温度的环境下。
- 如果长时间不使用该产品,请将电池取出。虽然这种情况不多 见,但如果发现电池液体泄漏进该产品内,请与柯达客户支持 人员联系。
- 虽然这种情况不多见, 但如果发现电池液体泄漏到您的皮肤上, 请立即用清水冲洗并去医院检查。有关其他健康相关信息,请 联系您当地的柯达客户支持人员。
- 请参阅 [www.kodak.com/go/reach](http://www.kodak.com/go/REACH) 以了解第 1907/2006 号欧盟法规 第 59(1) 条 (REACH) 规定的 "候选清单"中包括的、柯达产品 中出现的物质的相关信息。

24 ZH-CN *www.kodak.com/go/support*

附录

■ 按照当地和国家 (地区)的规定来处置电池。请访问 [www.kodak.com/go/kes](http://www.kodak.com/go/kes)。

■ 不要对一次性电池进行充电。

#### 有限保修

柯达承诺在柯达产品包装上明示的保修期限内,对柯达数码相机及 其配件 (电池除外)在材料与工艺方面的故障和缺陷提供免费维修 服务。请保留注明日期的原始发票。对于保修期内的任何保修请求, 需要出示注明日期的购买凭证。

#### 有限保修范围

保修服务仅在最初购买产品的国家 (地区)有效。您可能需要自费 将产品发送到最初购买产品的所在国家 (地区)的授权服务机构。 如果柯达产品在保修期间因此处所述的任何情况和/或限制无法正 常工作,柯达将提供维修或更换服务。保修服务将包括所有的人工 服务以及任何必要的调校和/或零件更换。如果柯达无法维修或更 换产品,柯达将自行决定按购买产品时所支付的价格退款,但前提 是用户将产品随同可证明产品价格的购买凭证退还给柯达。维修、 更换或按售价退款是本保修提供的唯一补救措施。如果在维修过程 中使用了更换零件,那些零件可能是再制造的,也可能包含再制造 的材料。如果有必要更换整个产品,则替代品可能是再制造的产 品。再制造的产品、零件和材料仍然适用原装产品的剩余保修期 限,或者是自维修或更换之日起 90 天,两者中取较长的天数作为 保修期。

#### 限制

本保修不涵盖任何不受柯达控制的现象。对于装运过程中的损坏、 事故、改变、修改、未授权的维修、误用、滥用、使用不兼容的配 件或附件 (如第三方墨水或墨盒)、不遵循柯达的操作、维护或改 装说明、不使用柯达随附的物品 (如变压器和电缆)而导致的故障 以及在保修期过后的索赔,此项保修均不适用。**柯达不对本产品作** 任何其它明示或暗示的担保或保证,并否认对特定用途有适销性和 适用性方面的暗示的担保或保证。在当地法律的许可范围内, 柯达 对产品的保修期为从购买之日起,为期一年或法律要求的相当时间 期限。提供维修、更换或退款是柯达唯一的义务。不论出于什么原 因,对于任何因销售、购买或使用此产品所导致的直接、间接或意

*www.kodak.com/go/M5350support* ZH-CN 25

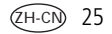

外的损坏,柯达概不负责。不论出于什么原因造成的任何直接、间 接或意外的损失 (包括但不限于收入或利润损失;误工费;设备使 用损失;更换设备费、设施或服务费;或者您的客户由于购买、使 用或产品故障造成的损坏所提出的索赔),或者任何因违反书面或 暗示保修而导致的连带责任,柯达在此将明确声明不承担任何责 任。此处所述的责任限制与排除适用于柯达及其供应商。

#### 您的权利

某些国家 (地区)或司法管辖区域不允许意外或间接损坏的例外或 限制,因此上述限制或例外情况可能对您并不适用。某些国家 (地 区)或司法管辖区域不允许限制暗示保修的时限,因此上述限制可 能对您并不适用。此项保修赋予您特定的权利,但因国家 (地区) 或司法管辖的不同,您也可能获得其它权利。

#### 美国和加拿大以外的国家 (地区)

在美国和加拿大之外的国家 (地区), 此保修的条款和条件可能有 所不同。除非柯达公司以书面形式与购买者沟通柯达的特殊保修, 否则保修或责任不会超过法律所规定的任何最低要求,即使是因为 疏忽或其它行为引起的缺陷、损坏或损失。

#### **FCC** 认证与建议

This equipment has been tested and found to comply with the limits for a Class B digital device, pursuant to Part 15 of the FCC Rules. These limits are designed to provide reasonable protection against harmful interference in a residential installation. The KODAK High Performance USB AC Adapter K20-AM complies with part 15 of the FCC Rules. Operation is subject to the following two conditions: (1) This device may not cause harmful interference, and (2) this device must accept any interference received, including interference that may cause undesired operation.

#### 加拿大通讯部 **(DOC)** 声明

**DOC Class B Compliance —** This Class B digital apparatus complies with Canadian ICES-003.

**Observation des normes-Classe B —** Cet appareil numérique de la classe B est conforme à la norme NMB-003 du Canada.

26 ZH-CN *www.kodak.com/go/support*

#### 中国 **RoHS**

#### 环保使用期限 (EPUP)

在中国大陆,该值表示产品中存在的任何危险物质不得释放,以免危及人身健康、财产或环境的时间期限(以年计)。 该值根据操作说明中所规定的产品正常使用而定。

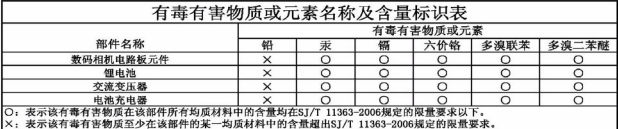

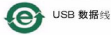

#### **VCCI B** 类 **ITE**

この装置は, クラスB情報技術装置です。この装置は, 家庭環境で使用 することを目的としていますが、この装置がラジオやテレビジョン受信機に 近接して使用されると、受信障害を引き起こすことがあります。 取扱説明書に従って正しい取り扱いをして下さい。  $VCC I - B$ 

#### 澳大利亚 **C-Tick**

#### *C* N137

#### 韩国 **B** 类 **ITE**

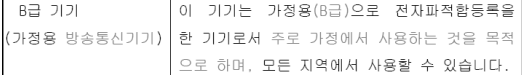

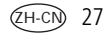

附录

#### 韩国锂电池监管信息

최근상이 조이사해

< 경고 > 발열, 화재, 폭발 등의 위험을 수반할 수 있으니 다음 사항을 a) 육안으로 식별이 가능할 정도의 부품음이 발생된 전지는 위험할 수 있으므로 제조사 조는 판매가로 출연 품질화 것 b) 지정된 정품 충전기만을 사용할 것 c) 화기에 가까이 하지 말 것(전자레인지에 넣지 말 것) d) 여름철 자동차 내부에 방치하지 말 것 e) 찜질방 등 고온다습한 곳에서 보관, 사용하지 말 것 f) 미불, 전기장판, 카펫 위에 올려 높고 장시간 사용하지 말 것 .<br>g) 전원을 켠 상태로 밀폐된 공간에 장시간 보관하지 말 것. ...<br>h) 전지 단자에 목걸이, 동전, 열쇠, 시계 등 금속 제품이 닿지 않도록 주의할 |i) 휴대 기기, 제조 업체가 보증한 리튬2차전지 사용할 것. ,<br>│i) 분해, 압착, 관통 등의 행위를 하지 말 것 |k) 높은 곳에서 떨어뜨리는 등 비정상적 충격을 주지 말 것.. ⅠⅠ) 60℃이상의 고온에 노출하지 말 것 lm) 습기에 접촉되지 않도록 할 것

가타정보

- 폐기지침 : 각 지방자치단체의 법규에 의거하여 폐기할 것
- 충전방법에 대한 권고지침 1 본 춫전지와 함께 사용할 디지털카메라 사용자 설명서의 춫전설명 찬조하세요. 2 코닥 정품 충전기 및 카메라에서만 충전하세요. (타사 충전셋 사용 금지).

```
제조년월 : Y =Year(제조년도의 마지막 숫자), WW =Week(제조년도의 주)
제조년월 표시 예 : 901 = 9 (2009년), 01 (첫째주)
```
### **Kodak**

28 ZH-CN *www.kodak.com/go/support* Eastman Kodak Company Rochester, New York 14650 © Kodak, 2011 柯达 (Kodak)、 EasyShare 和 Pulse 是伊士曼柯达 (Eastman Kodak) 公司的商标。 4H8629\_zh-cn